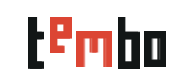

## دليل قصير للتعلم عن كيفية إستخدام تطبيق تمبو

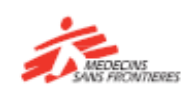

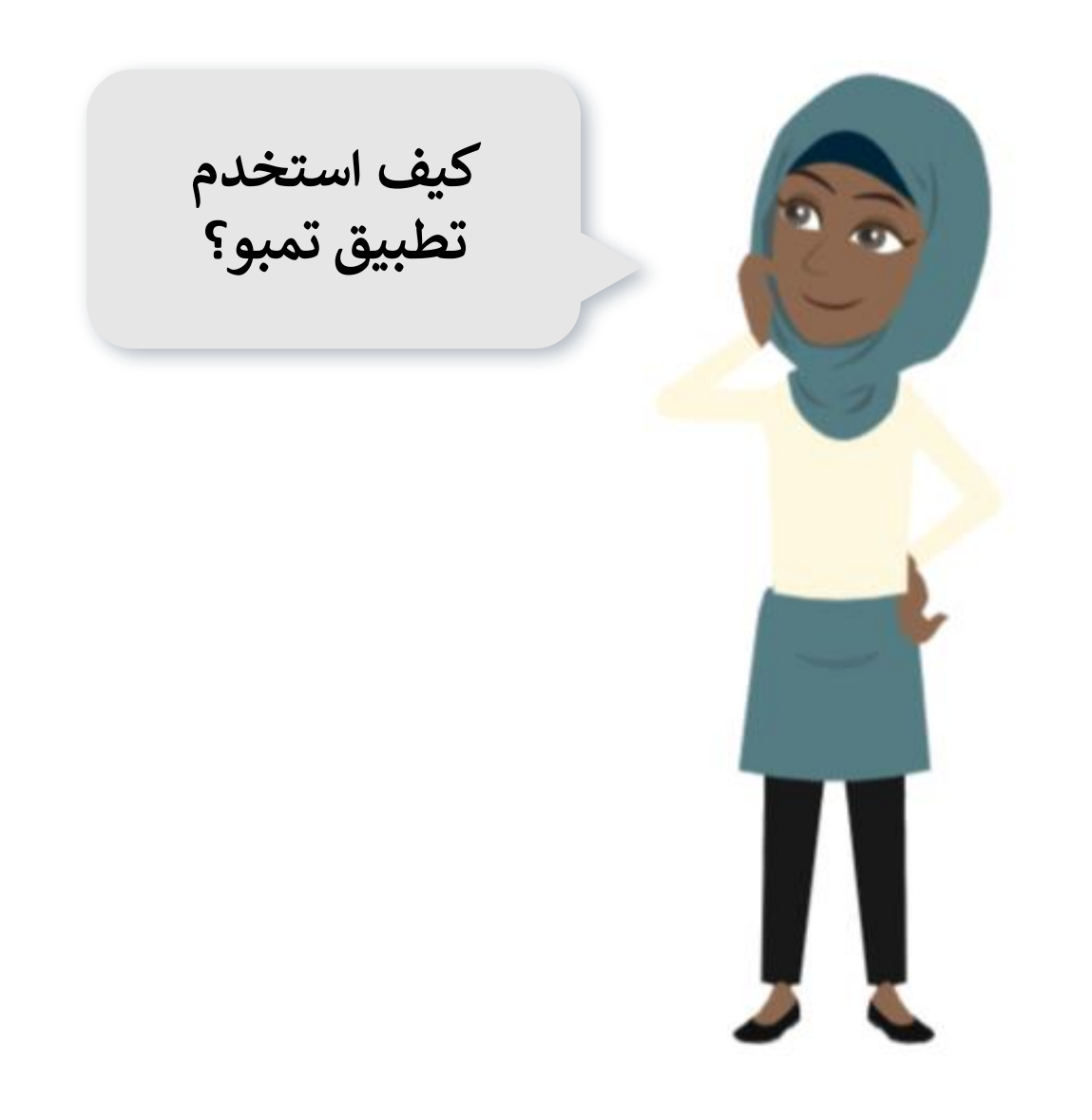

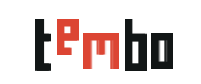

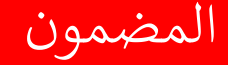

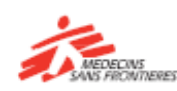

## ستجد في هذا الدليل:

- كيفية تنزيل التطبيقات )iOs / Android)
	- مرة واحدة في التطبيق
	- كيف تبحث عن دورة وتتبع دورة
		- كيف يتم تنزيل المحتوى؟
	- يمكن الوصول إليه فقط في موقع تمبو

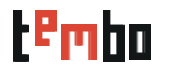

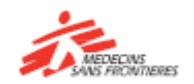

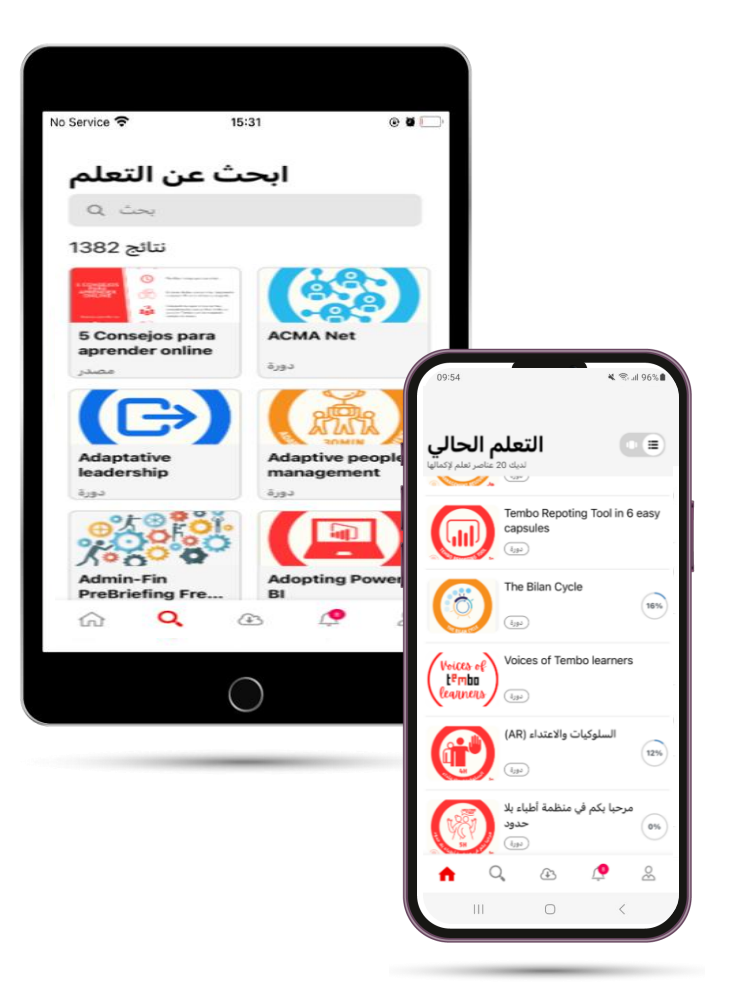

تطبيق تمبو متاح لنظامي التشغيل اندرويد وايفون بإمكانك تحميله على هاتفك المحمول أو الجهاز اللوحي عبر Playstore App storeأو

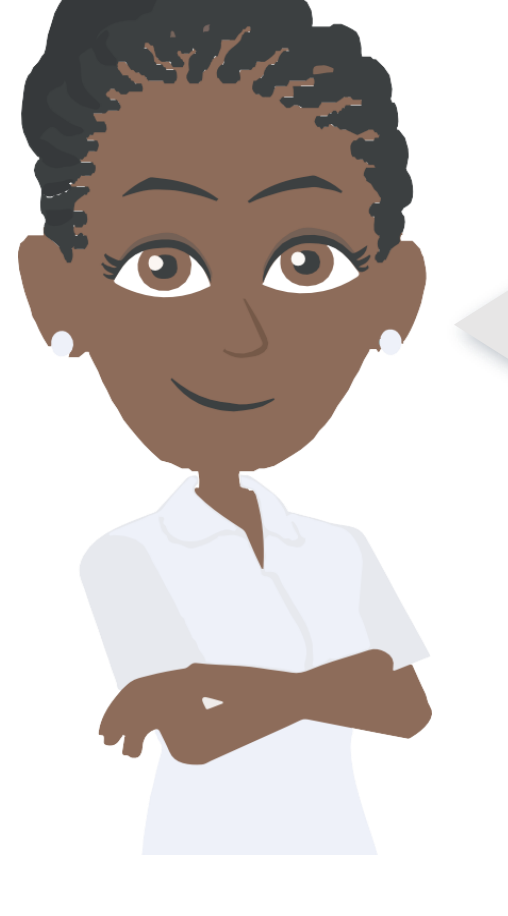

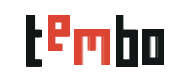

### كيفية تحميل التطبيق (اندر ويد أو ايفون)

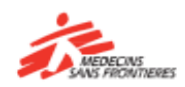

- افتح متجر (Android (Play Googleأو )iOS ):حدد موقع تطبيقالمتجر عىل الشاشة الرئيسية لهاتفك أو ف درج التطبيقات واضغط عليه لفتحه.  $\ddot{\cdot}$ ֚֚֚֚֚֚֚֚֚֚֚֚֚֚֚֚֚֚֚֚֚֚֚֬֝֝֝֝֝֝֬֝֝֬֝֓֕֝֬֝֝ :<br>נ
	- ابحث عن تطبيق تمبو :اكتب " MSF Tembo" ف رشيط البحث وانقر عىل بحث.  $\ddot{\ddot{\cdot}}$
	- ابحث عن تطبيق تمبو وانقر على "تثبيت" / "حَمِل" أو "تحديث" (في حال كان لديك<br>• ابحث عن تطبيق تمبو وانقر على "تثبيت" / "حَمِل" أو "تحديث" (في حال كان لديك تطبيقنا السابق) : اضغط على زر "تحمِيل /تحديث " لبدء عملية التحمِيل والتنزيل . ֚֚֡<br>֧֧֧֧֪֪֚֚֚֚֚֝֝֟֓֝֝֬֝֝֝֝**֚**  $\ddot{\phantom{0}}$ 
		- إذا طلب منك ذلك ، اقبل أذونات التطبيق :انقر عىل "قبول "أو "السماح "لمتابعة التثبيت.
	- . .<br>• انتظر التحمِيل والتثبيت : تأكد من وجود اتصال إنترنت مستقر لإكمال عملية تحمِيل بنجاح.
	- قم بتشغيل التطبيق :انقر عىل "افتح "من متجرPlaystore أو ابحث عن التطبيق عىل الشاشة الرئيسية لهاتفك أو ف درج التطبيقات لتشغيله.  $\ddot{\ddot{\cdot}}$ י<br>נ
		- انقر فوق " **Started Get** " لتسجيل الدخول والبدء ف التعلم! ř ֦֧֦֧֦֧֦֧֦֧֦֧֦֧֧֦֧֧֦֧֧֚֚֡֜֜֓֜֜֜֓֜֜֞֓֡֬֜֝֓

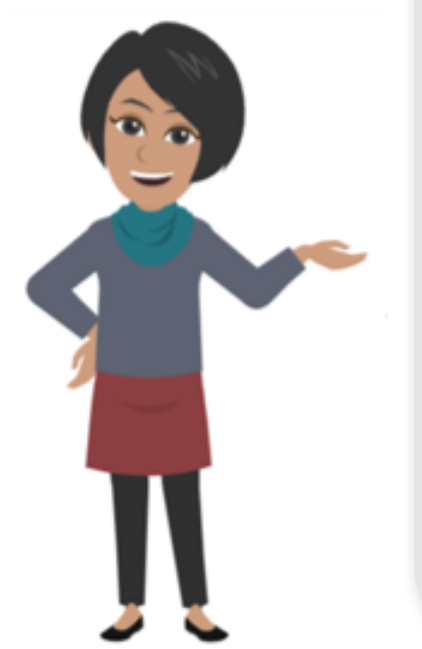

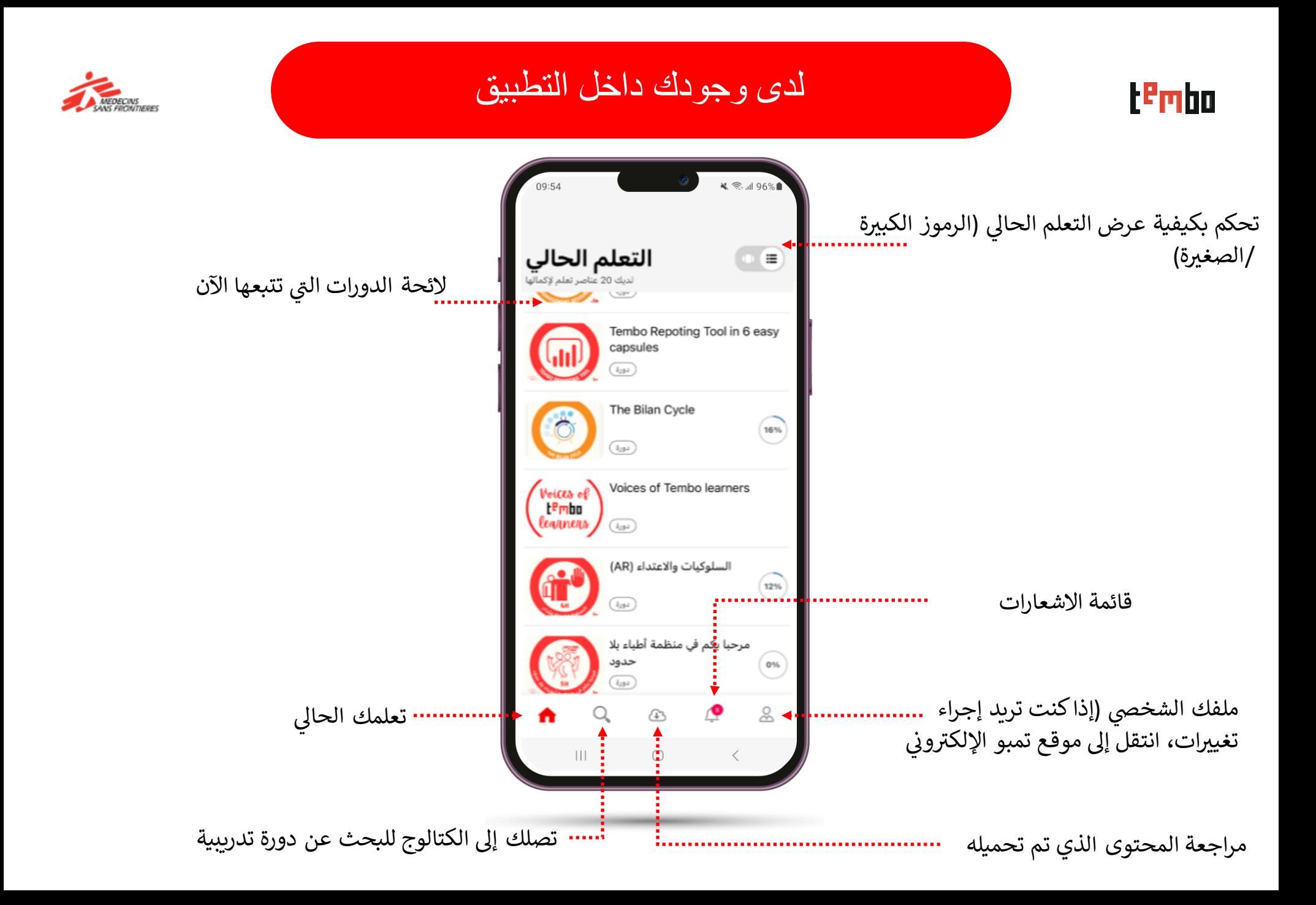

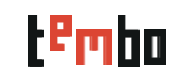

كيفية البحث عن دورة / مورد والوصول إليها

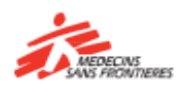

#### **Find learning**

 $\alpha$ 

Cancel @ أساسيات

#### 7 results

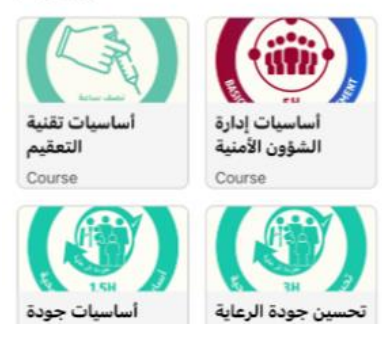

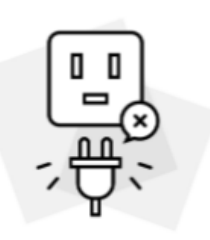

آسف!

هذه الدورة غير متوافقة مع تطبيق الهاتف المحمول. هل ترغب في الوصول إلى هذه الدورة في المتصفح؟

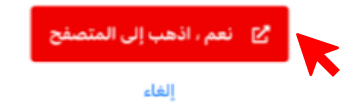

## **عند البحث عن دورة:** • اكتب الكلمة المفتاحية كاملة مع فواصلها التي تبحث عنها لنتائج أفضل! • الفالتر غير متاحة هنا لألسف. تجدها فقط على الموقع!

**الوصول إلى الدورات / الموارد:** • تتوفر بعض الدورات / الموارد مباشرة في التطبيق ، يمكنك فتحها

والتعلم!

• بالنسبة لآلخرين ، سيطلب منك فتح متصفحك للوصول إلى الدورة التدريبية - انقر فوق "نعم" ، وانتقل إلى المتصفح وابدأ التعلم!

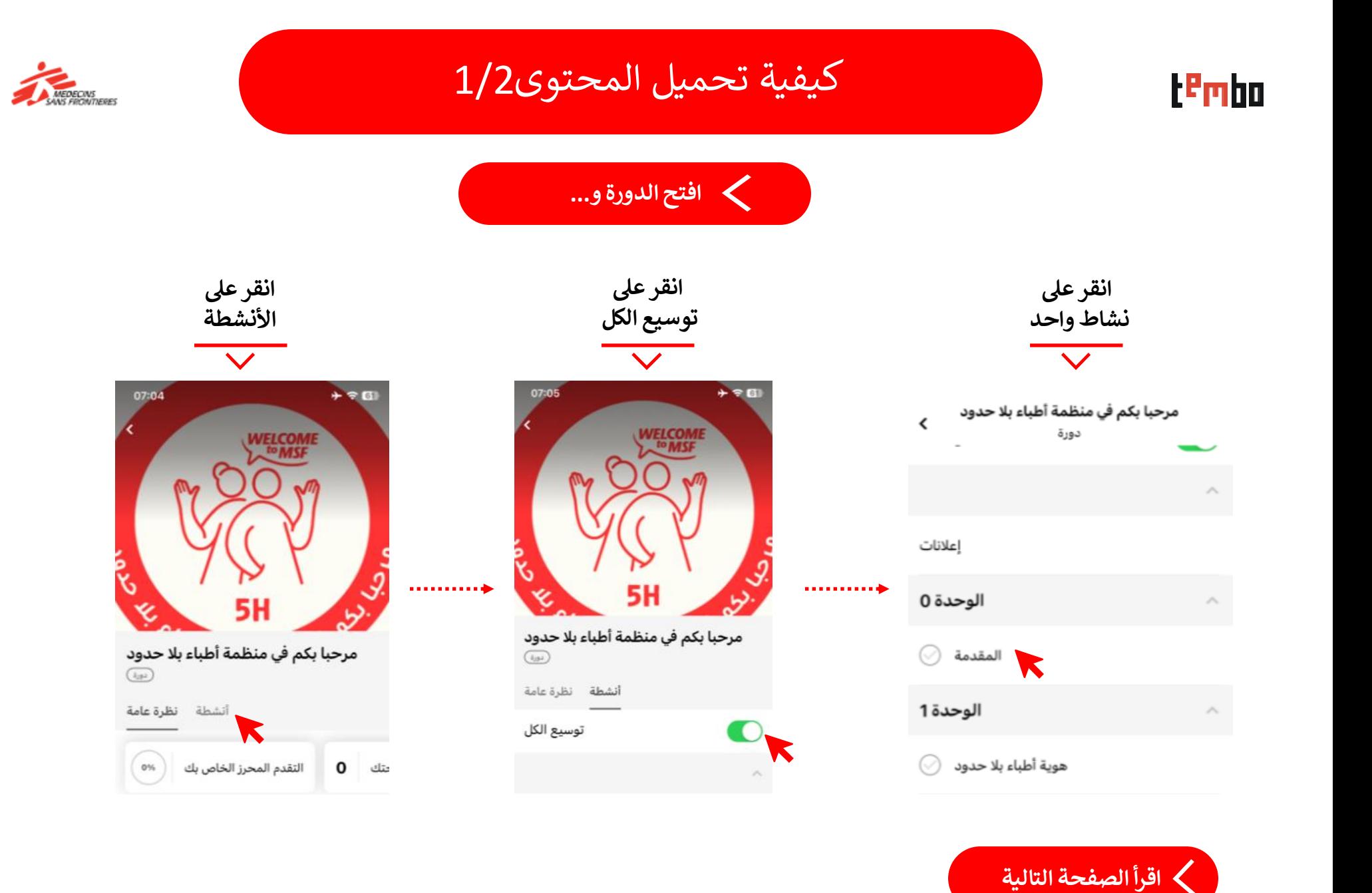

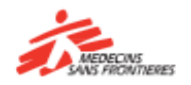

كيفية تحميل المحتوى2/2

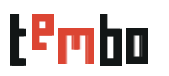

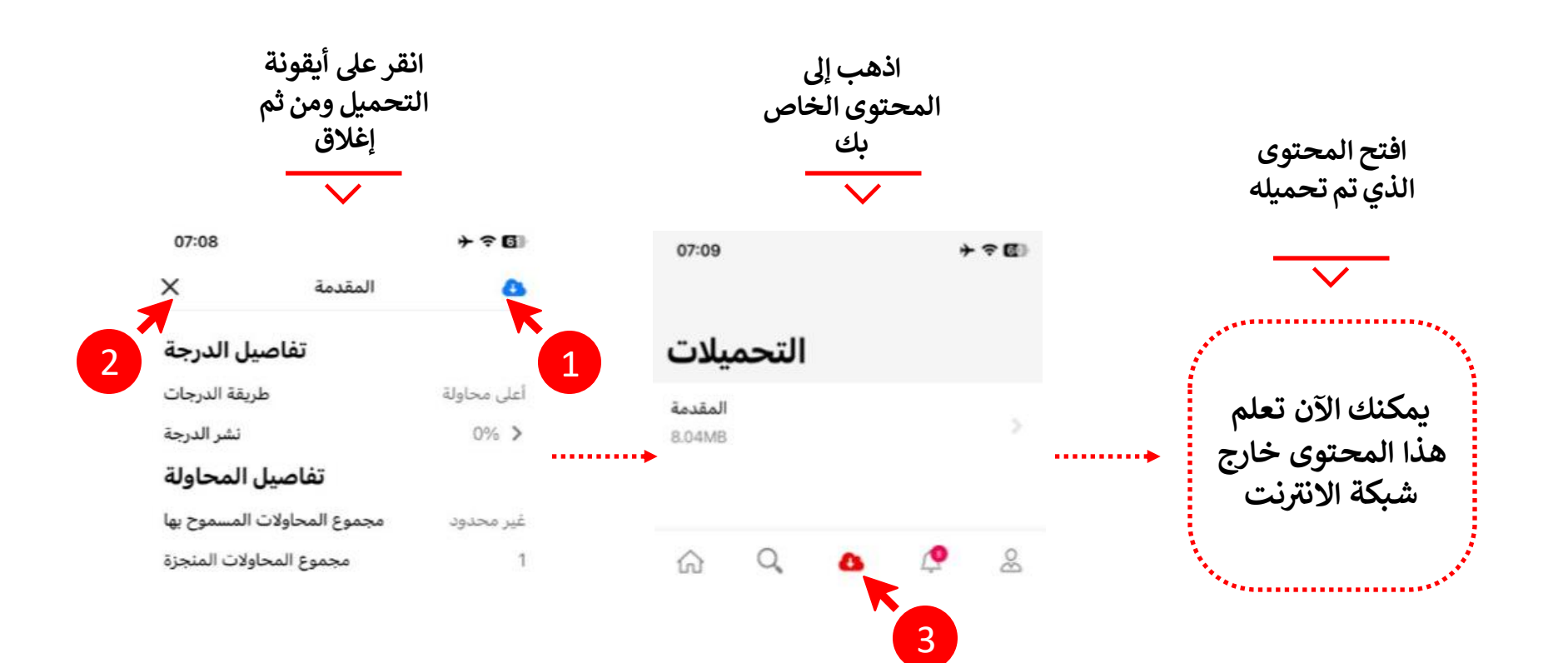

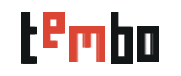

### متوفر فقط على موقع تمبو!

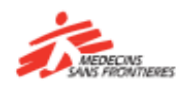

 **ز** الميزات التالية متوفرة فقط على الموقع الإلكتروني: **ز**

- المجموعات
- تسجيل الدخول
- . مراجعة ملفك الشخصي ، وشاراتك وشهاداتك
	- . الوصول إلى الدورات التي أكملتها بالفعل
		- تغيير اللغة

**إذا كنت تريد تنفيذ أحد هذه اإلجراءات ، يرجى الذهاب اىل موقع تمبو ز ون ر** الإلكتروني **:** <https://tembo.msf.org/>

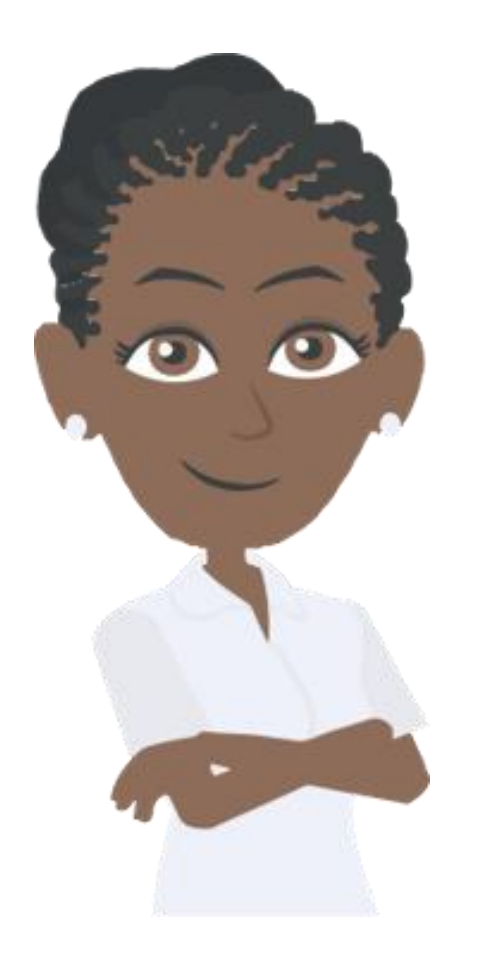

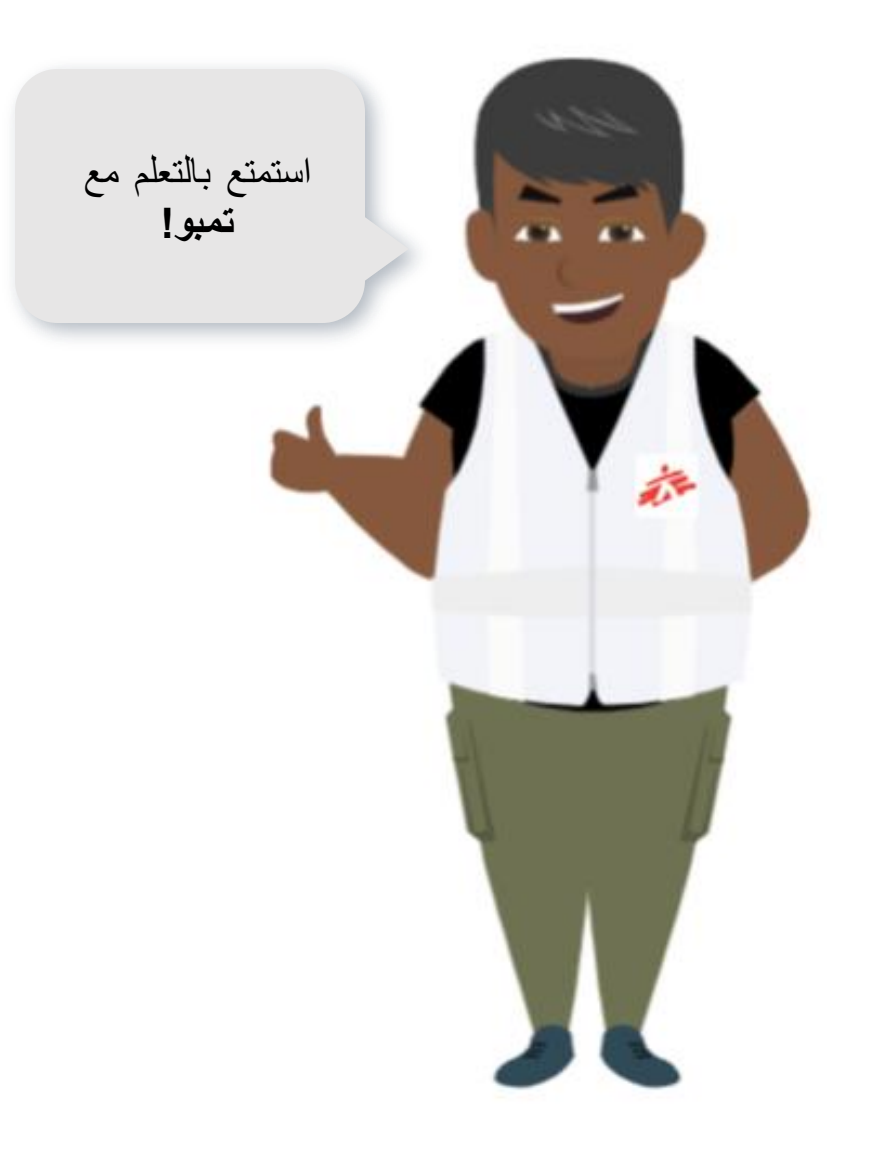

إذا نسيت كلمة المرور الخاصة بك، يمكنك .<br>التحدث مع قسم اللوجستي في البعثة أو<br>'' المشروع.

اذا كان لديك اسئلة تقنية، يمكنك التواصل مع<br>فريق تمبو على البريد الالكتروني:

[zenithelp.tembo@barcelona.msf.org](mailto:zenithelp.tembo@barcelona.msf.org)

# t<sup>e</sup>mbo

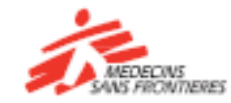